## **Eenmalig registreren als melder**

www.mysignal.be

Voordat u in SIGNAAL een melding kunt doen, moet u zich eenmalig als gebruiker laten registreren. Dat gaat als volgt:

Ga naar de homepage van [www.mysignal.be](http://www.mysignal.be/)

Onder in het tekstblok on Meldingsformulier SIGNAAL ziet u:

Vraag hier een account aan om te melden

Klik op een account en u komt in het scherm om een gebruikersaccount aan te maken

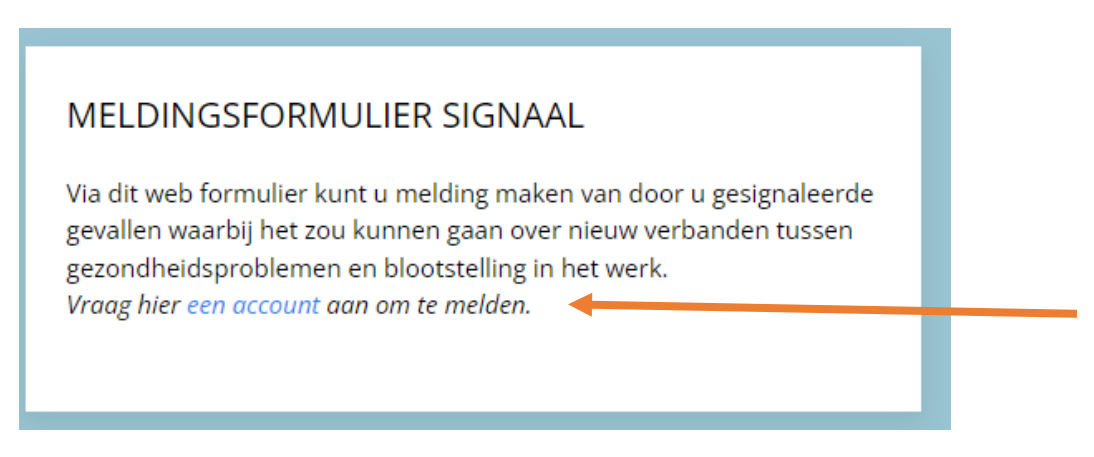

U komt in het tabblad Nieuw account aanmaken. U wordt verzocht alle velden in te vullen. Uw naam en voorletter, emailadres en telefoonnummer hebben wij nodig om zo nodig contact met u te kunnen opnemen. U kiest ook zelf een gebruikersnaam. Aangeven in welk land u werkt bepaalt welke beoordelaars zich met uw geval zullen bezighouden.

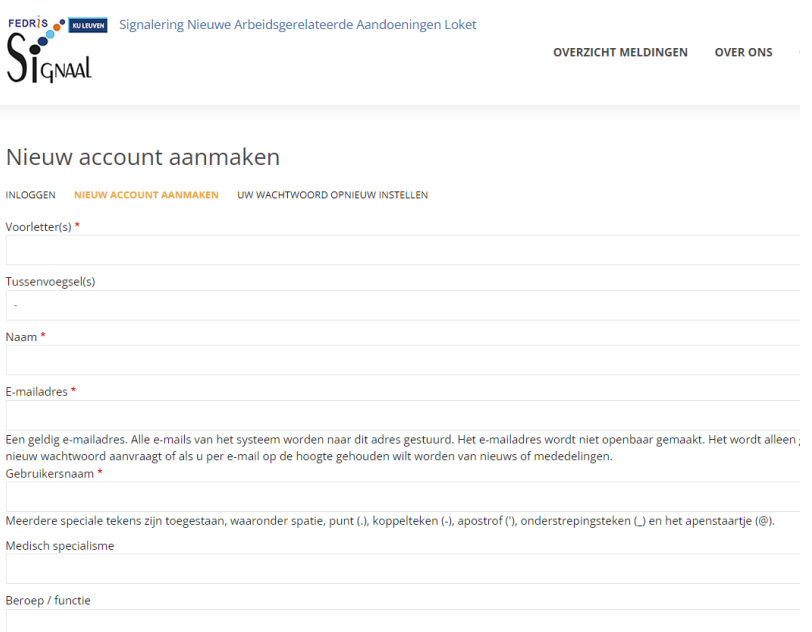

Na klikken op nieuw account aanmaken krijgt u het volgende scherm waarin wordt aangegeven dat de aanvraag ter goedkeuring bij de websitebeheerder ligt. Ook ontvangt u op het door u opgegeven e-mailadres de volgende mail:

*Dank u voor het aanmelden voor SIGNAAL. Uw aanmelding is voorgelegd aan de websitebeheerder voor goedkeuring. Als u aanmelding is goedgekeurd, ontvangt u een nieuwe e-mail met informatie over het inloggen, het instellen van een wachtwoord en andere details. Signaal team*

## **Na goedkeuring van uw aanmelding ontvangt u de volgende mail**

Geachte heer/ mevrouw [uw naam],

Een sitebeheerder op www.mysignal.be heeft een account voor u aangemaakt. U kunt nu inloggen door op onderstaande link te klikken of deze te kopiëren en te plakken in de adresbalk van uw browser:

[[eenmalig link om in te loggen]

Deze link is slechts één keer te gebruiken en zal u doorverwijzen naar een pagina waar u uw wachtwoord kunt instellen.

Nadat u uw wachtwoord heeft ingesteld, kunt u inloggen op mysignal.be/gebruiker met de volgende gegevens.

Gebruikersnaam: [de door u aangegeven gebruikersnaam] Wachtwoord: het door u ingestelde wachtwoord

Voor vragen kunt u contact op nemen met [lode.godderis@kuleuven.be](mailto:lode.godderis@kuleuven.be)

-- [Mysignal.be team]

U kunt nu uw eigen wachtwoord aanmaken en vervolgens kunt u inloggen bij mysignal.be om een melding te doen.